## Kako obračunam drugo plačo v mesecu?

Zadnja sprememba 11/09/2023 11:03 am CEST

Navodilo velja za drugi obračun plače v istem mesecu.

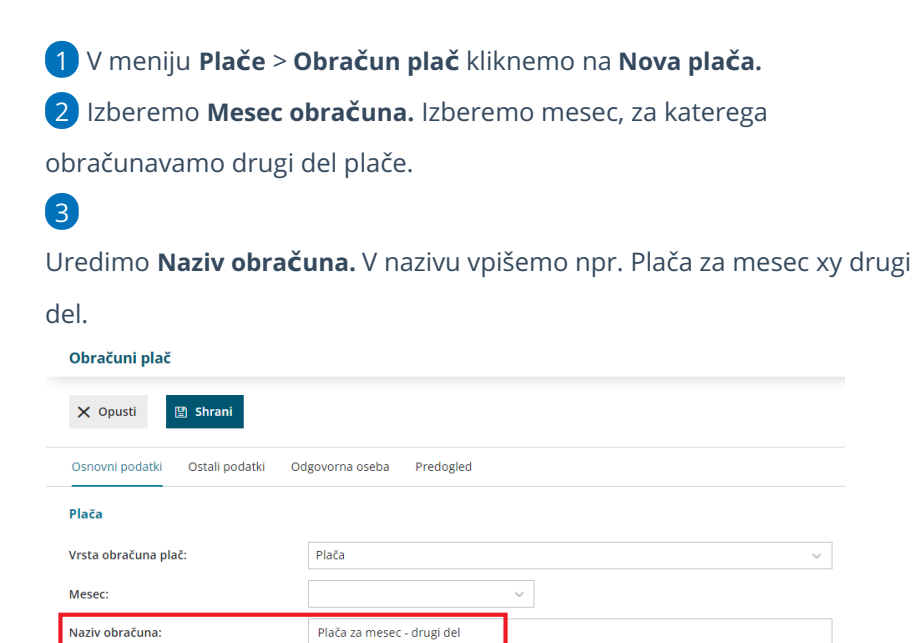

4 Vnesemo **Datum izplačila**.

5 Po potrebi uredimo še ostale podatke.

## 6

## **Pomembno:**

**Upoštevanje predhodnih izplačil za izračun dohodnine >** Če

nastavitev označimo, bo program preveril glede na datum izplačila plače že obračunane plače v istem mesecu izplačila in upošteval že obračunano dohodnino na tistih obračunih. Program sešteje vse že obračunane plače v istem obdobju izplačila in na skupno vrednost poračunava vrednost dohodnine. Če nastavitev ni vklopljena, program izračuna dohodnino vsakič znova po lestvici.

- **Upoštevanje olajšav** > Ta nastavitev na obračunu plače predlaga olajšavo iz nastavitev delavca. S to nastavitvijo lahko vplivamo na to ali se bo olajšava upoštevala pri plači ali ne. Če želimo da se olajšava upošteva polje označimo kljukico, če ne želimo da se upošteva odstranimo kljukico.
- **Obračun odtegljajev** > Če želimo tudi pri tem obračunu odtegniti odtegljaje, polje označimo. Običajno pri drugem obračunu v istem

## $\%$ minimax

mesecu kljukico odstranimo.

7 Kliknemo **Shrani** in nadaljujemo z vnosom drugega dela plače.

8 Program pri vseh obračunih plače za isti mesec poračunava

dohodnino.